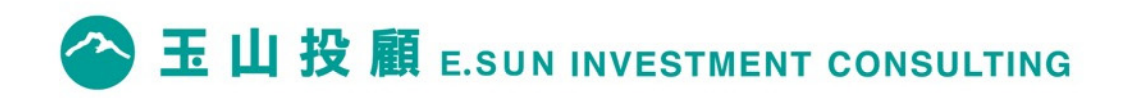

## **官網會員線上簽署流程**

2020.06

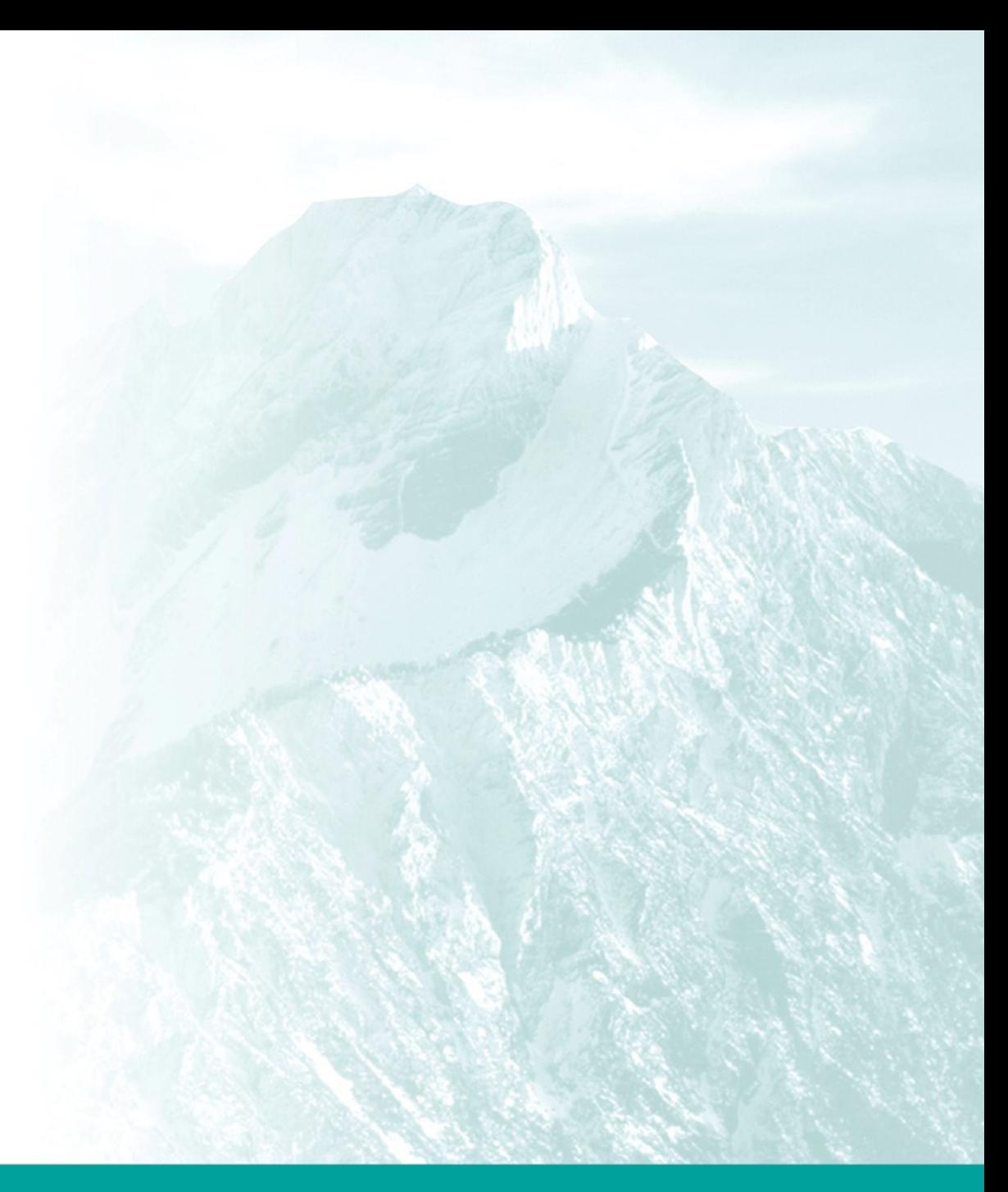

## **加入玉山投顧會員條件**

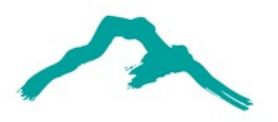

**√玉山證券台股證券戶** 

**本國成年自然人**

**持有效台股證券戶電子憑證**

**至少於三日前,已完成各項文件內容之審閱**

## **開始註冊投顧會員**

投顧官網首頁,點選 **玉山證券顧客立即簽署加入會員** 開始簽署流程。 **線上簽署流程申請⼀經中斷或退出,所有資料及流程需要重新填寫及申請**。

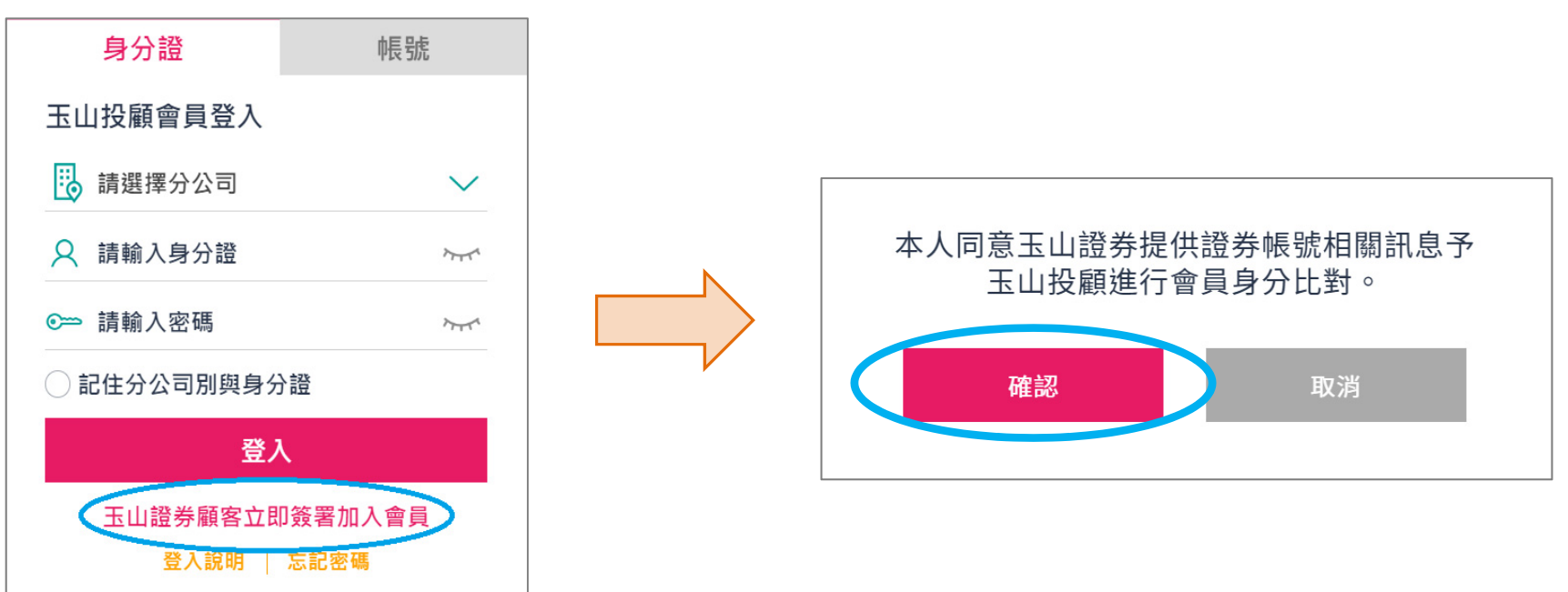

## **官網會員線上簽署流程**

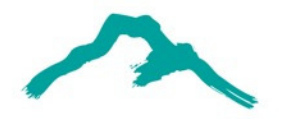

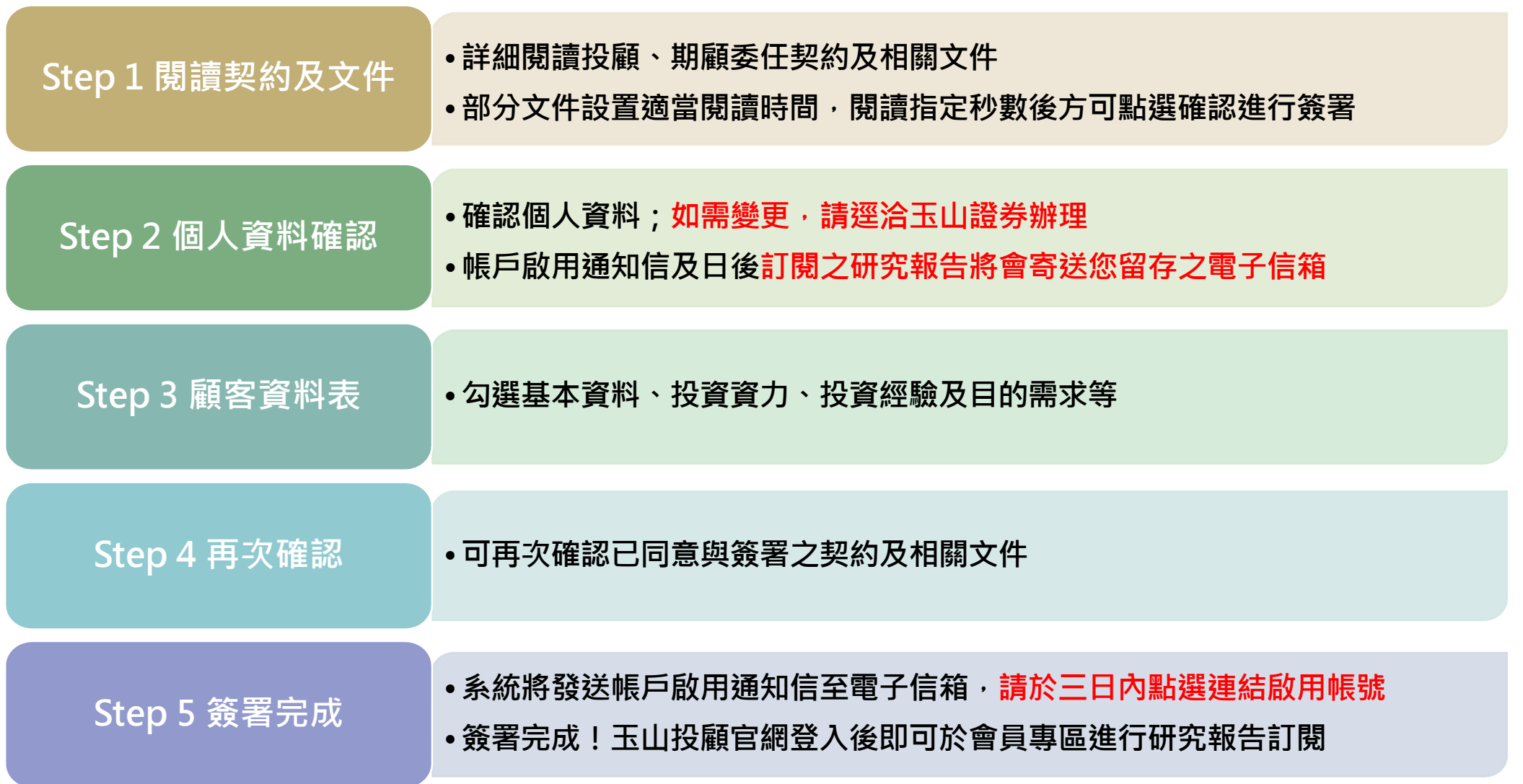